### **Overview of the PD Info and Approval Form:**

The following "Professional Development Information and Approval form" has been developed to establish an approval system for **any PD activity or conference requiring a substitute**. The form will be used by all local districts and school sites requesting the use of substitutes for professional development activities, including conferences. Please use the following URLs for each Local District: Local District East: <http://bit.ly/ldeastpdapprove>Local District Northeast: http://bit.ly/ldnortheastpdapprove Local District Northwest:<http://bit.ly/ldnorthwestpdapprove> Local District South: <http://bit.ly/ldsouthpdapprove> Local District West:<http://bit.ly/ldwestpdapprove>Local District Central: <http://bit.ly/ldcentralpdapprove>

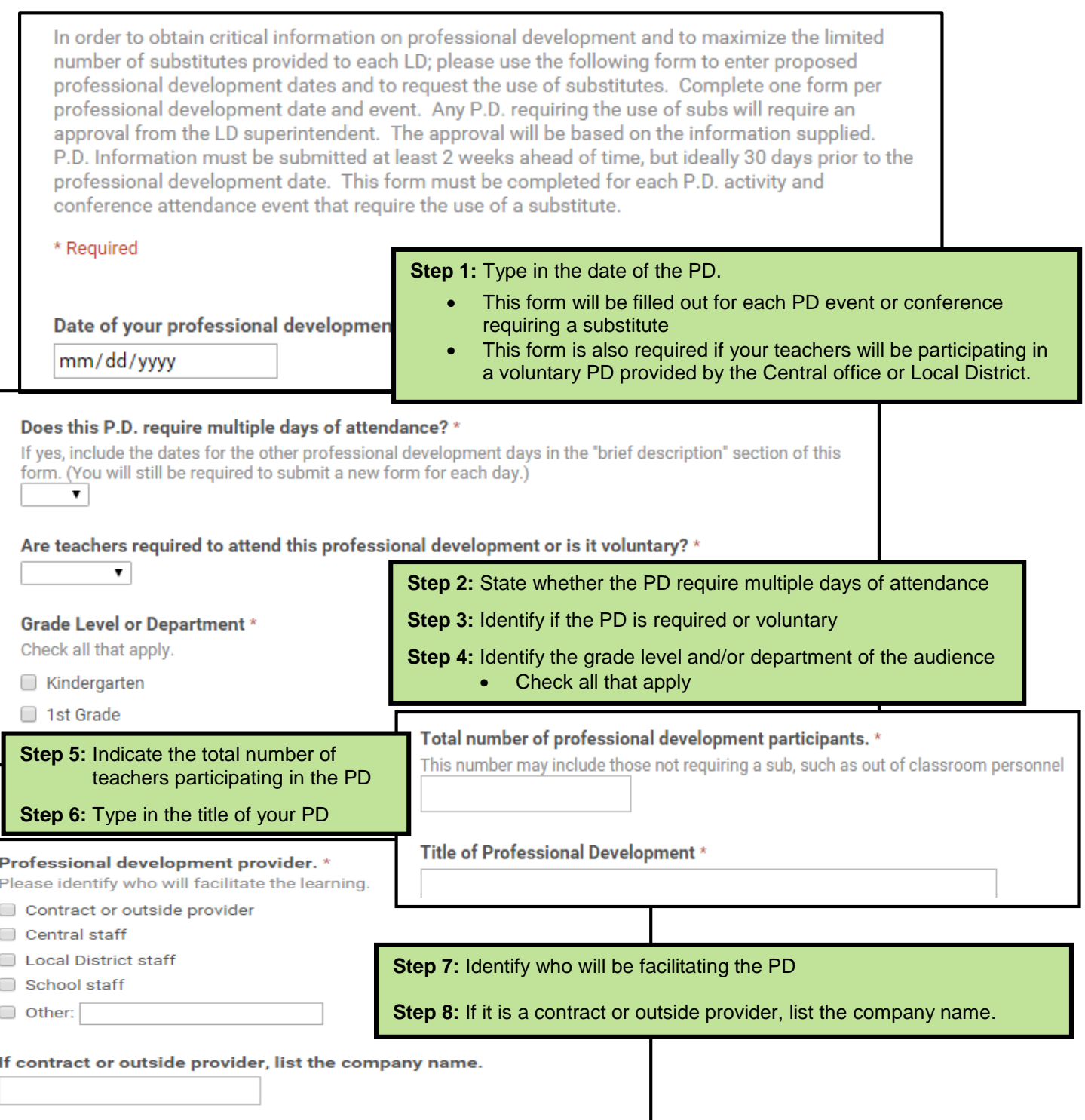

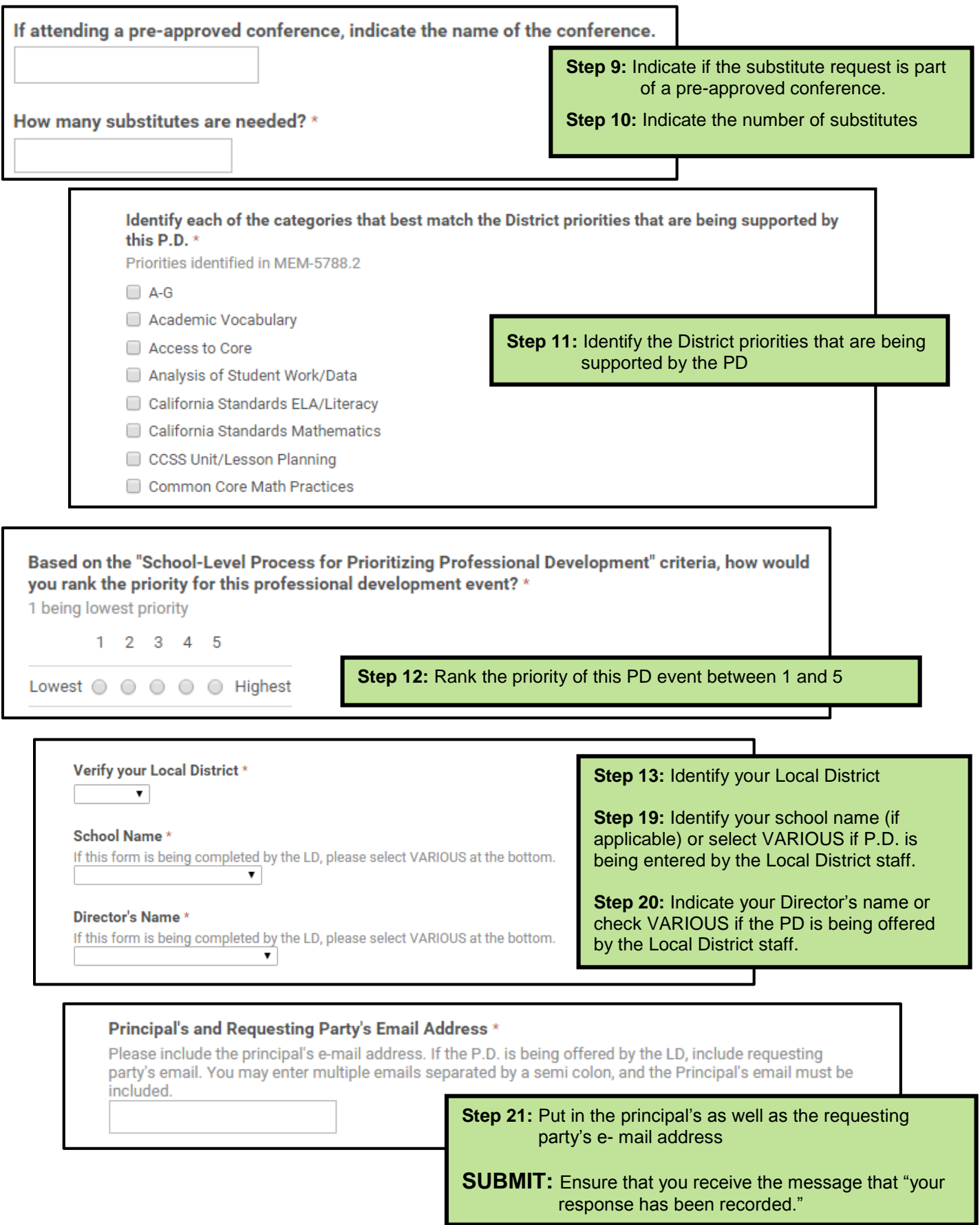

 *Local District Superintendent or designee will notify requesting party via email whether P.D. has been approved or denied.* 

# **Local District Person Oversight of the PD Info and Approval Form:**

The following "Professional Development Information and Approval form" has been developed to establish an approval system for **any PD activity requiring a substitute including conference attendance**. The form will be used by all Local Districts and school sites requesting the use of substitutes for professional development activities. The Superintendent or his/her designee will oversee and monitor the PD substitute requests and have the ability to grant approval. The following spreadsheets will be available to monitor the PD substitute requests and inform the approval process.

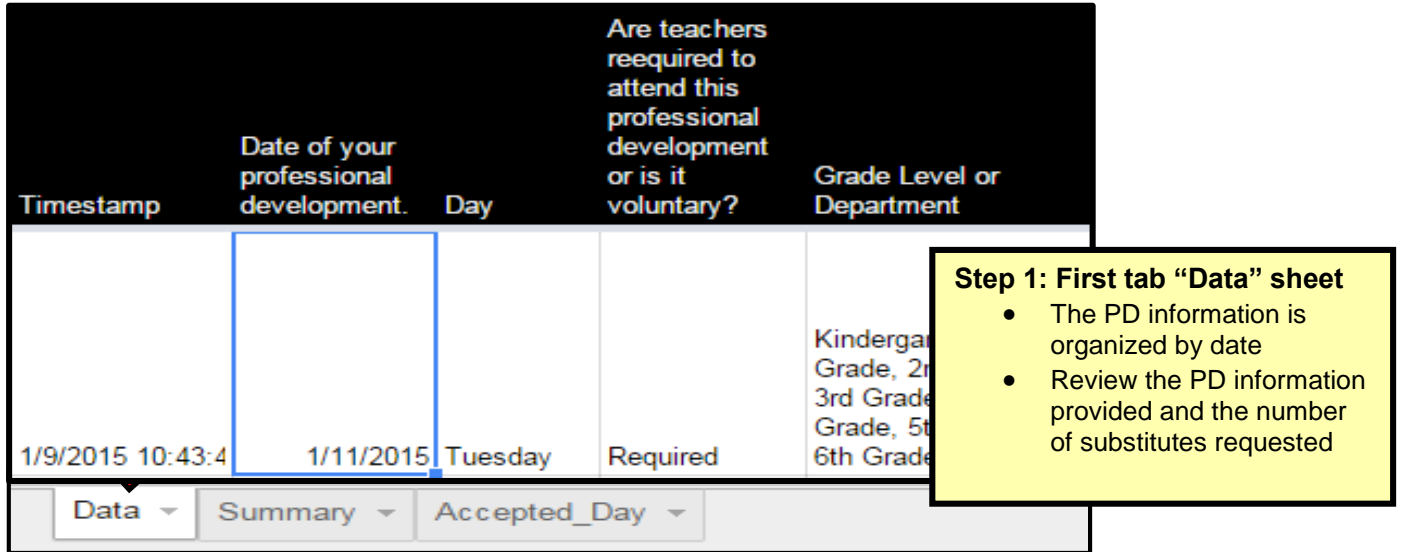

# **Step 2: Review PD information given by moving across the rows on the "Data" sheet**

- Consider whether this PD requires multiple days of attendance
- Consider whether this P.D. is required or voluntary
- Consider whether there is a contract involved
- Review the priority rank given to the PD event

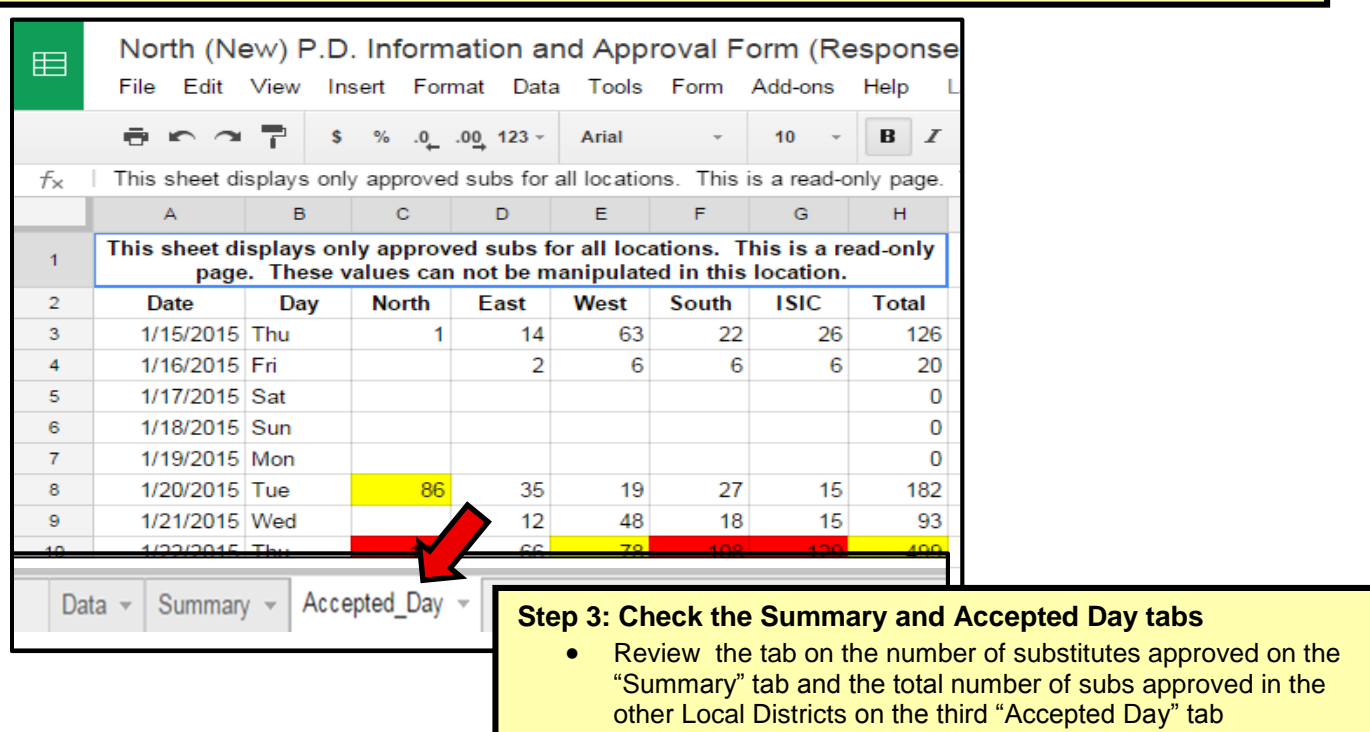

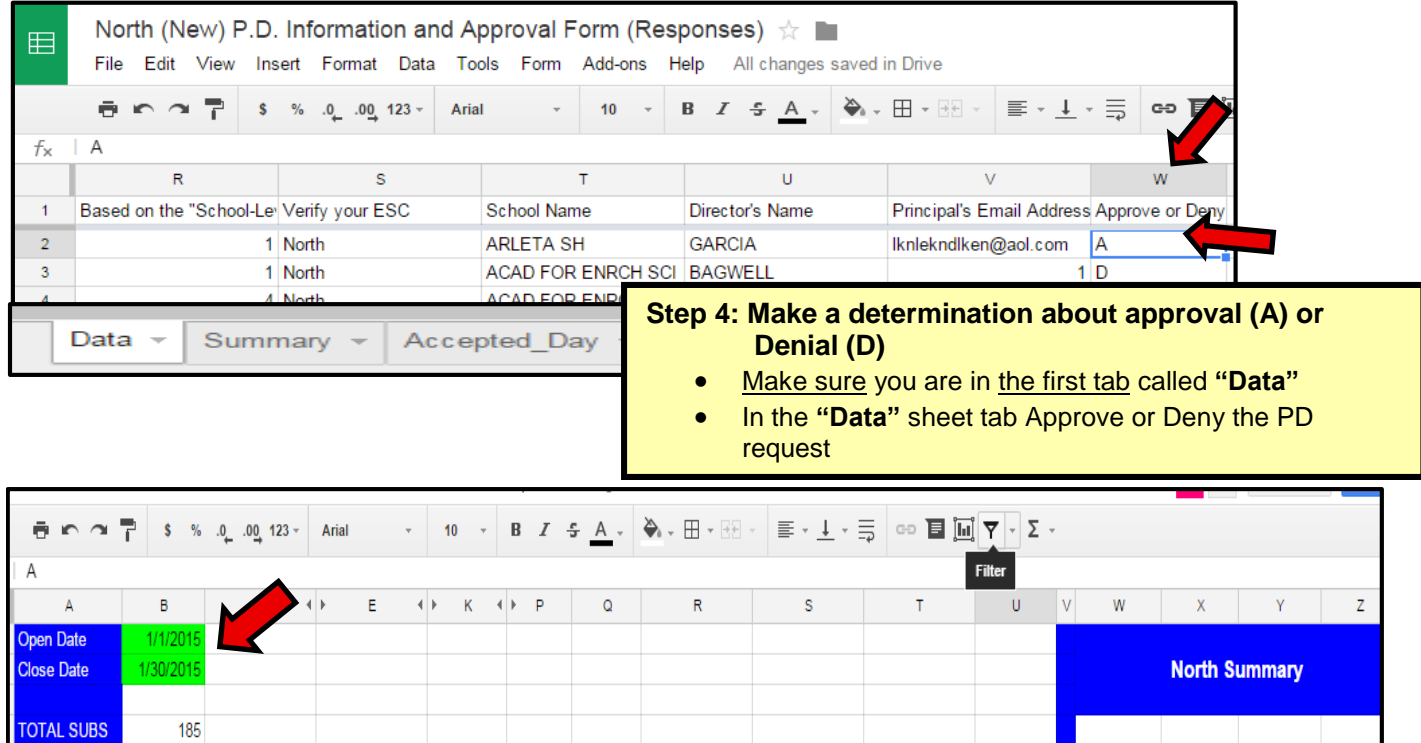

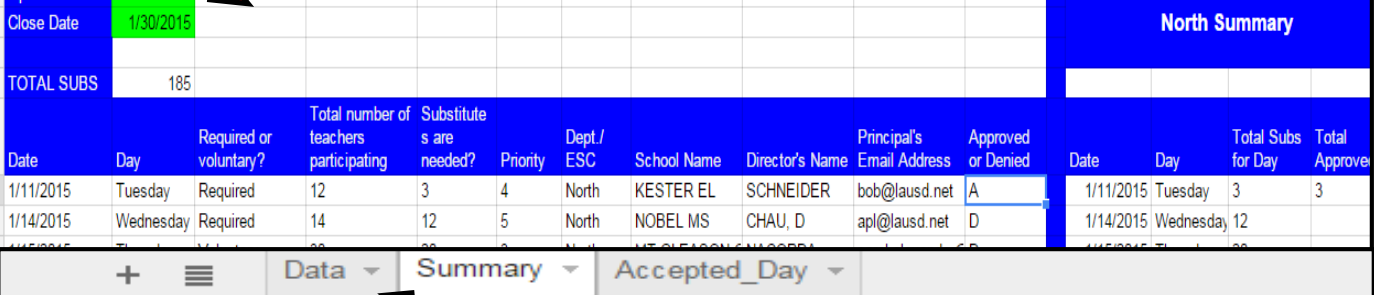

### **Step 5: Summary tab**

- Request a time span to view by entering an "open date" and "close date" in the green cells. This can be one day, a week or a month.
- The total number of sub requests and number of approved subs will appear for the specific time period set
- Note this is **NOT** the tab where you should approve or deny a PD request

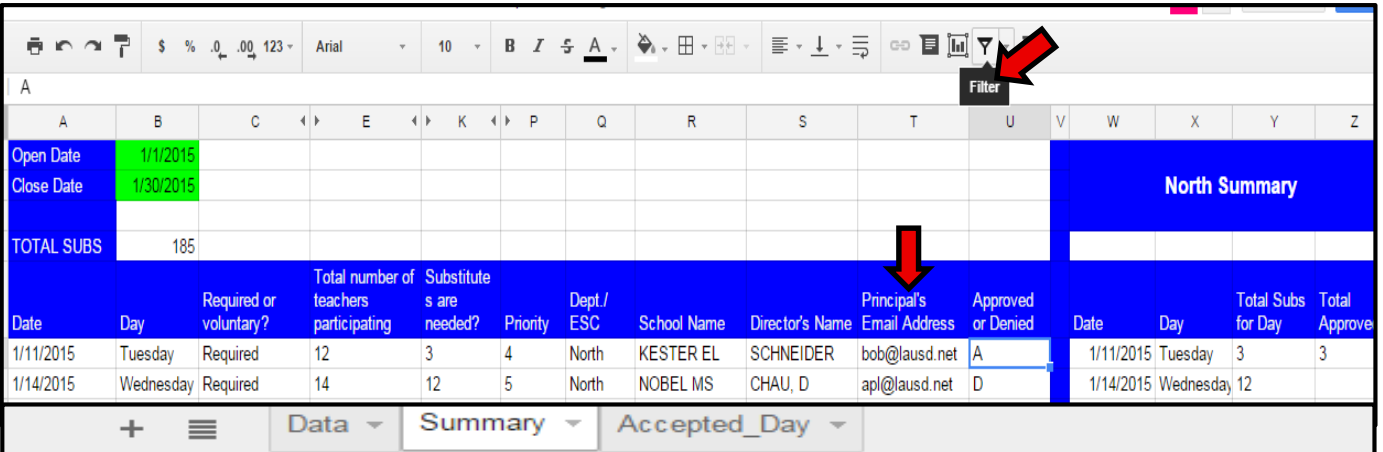

### **Step 6: Inform the local district, department or school site if the PD has been approved or denied**

- Using the filter feature on the "summary" tab, identify the date or site that you would like to notify
- Copy and paste the specific information into an email
- Use the email given to respond to the request and let them know if they are approved or denied (no later than 9 days prior to the PD date)